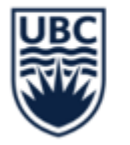

# **SUPPLIER SINGLE USE PAYMENT REQUESTS**

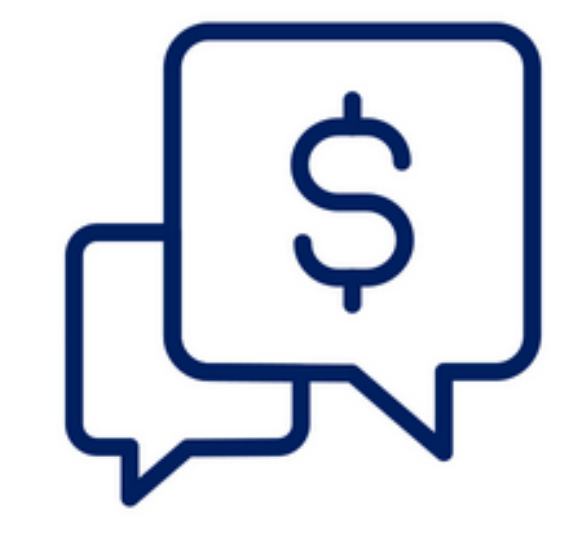

February 7, 2024

Fiona Stirling Thomas Straley

# **AGENDA**

- Overview
- Limitations
- How to request
- Key Considerations
- Comparison to other payment methods
- Q&A

# **OVERVIEW – WHAT IS A SINGLE USE SUPPLIER PAYMENT REQUEST?**

- New process that provides UBC staff and faculty with a fast and easy way to make a small, one-time payment to a payee who is not a UBC employee
- Does not require supplier setup or submission of an invoice
- Request captures the minimal amount of information needed
- Review process is streamlined

# **OVERVIEW – USES**

- Renumeration
	- Speaking fee
	- Token of appreciation

- Reimbursements
	- E.g. parking costs

#### **LIMITATIONS**

- Cannot be used if the payment is over \$250 CAD
- Cannot be used if the payment is not in Canadian dollars
- Cannot be used to pay someone outside of Canada

#### **LIMITATIONS**

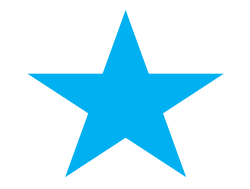

**Can only be used to pay an entity once. Subsequent attempts for the same payee will be denied, even if the submission totals are below \$250 CAD.** 

• To pay an entity a second time, the supplier setup process must be completed in full. The payee information is not transferable to UBC's supplier database.

#### **USE ALTERNATIVE METHODS IF:**

- The entity already exists as a Supplier in Workday.
- The Single Use Payment process has already been used for an entity
- Multiple payments to an entity are expected
- Payment is not in Canadian dollars
- Payment must be sent outside Canada
- Payment exceeds \$250 CAD

#### **HOW TO REQUEST A SINGLE USE PAYMENT**

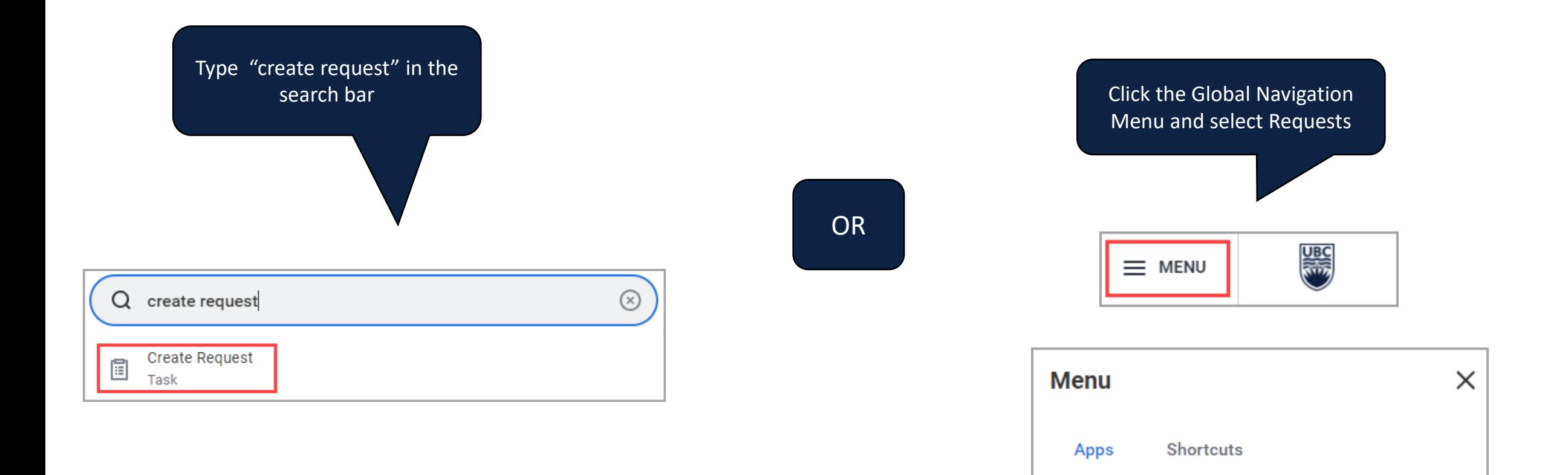

 $(\mathbf{r}_{\mathbf{t}})$ 

Your Saved Order

**Requests** 

洼

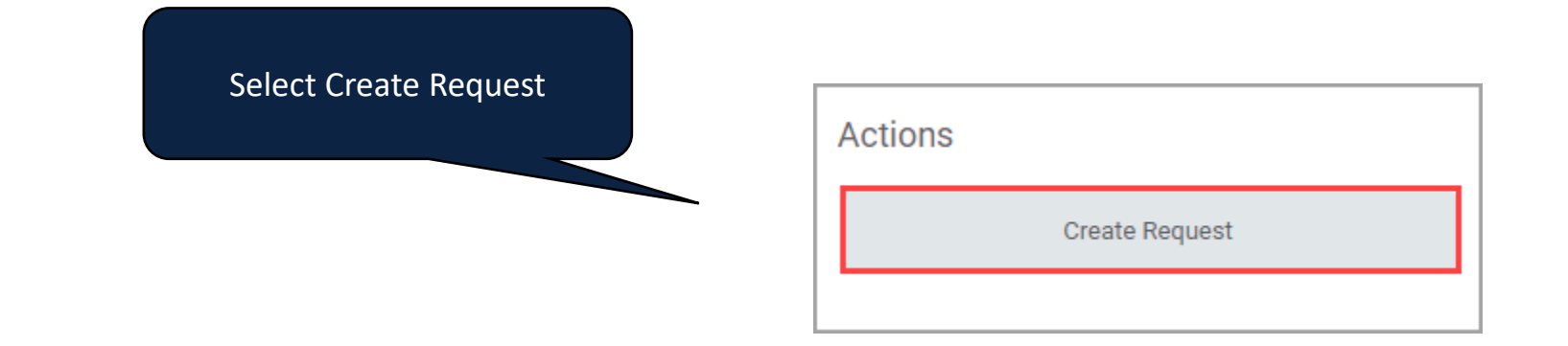

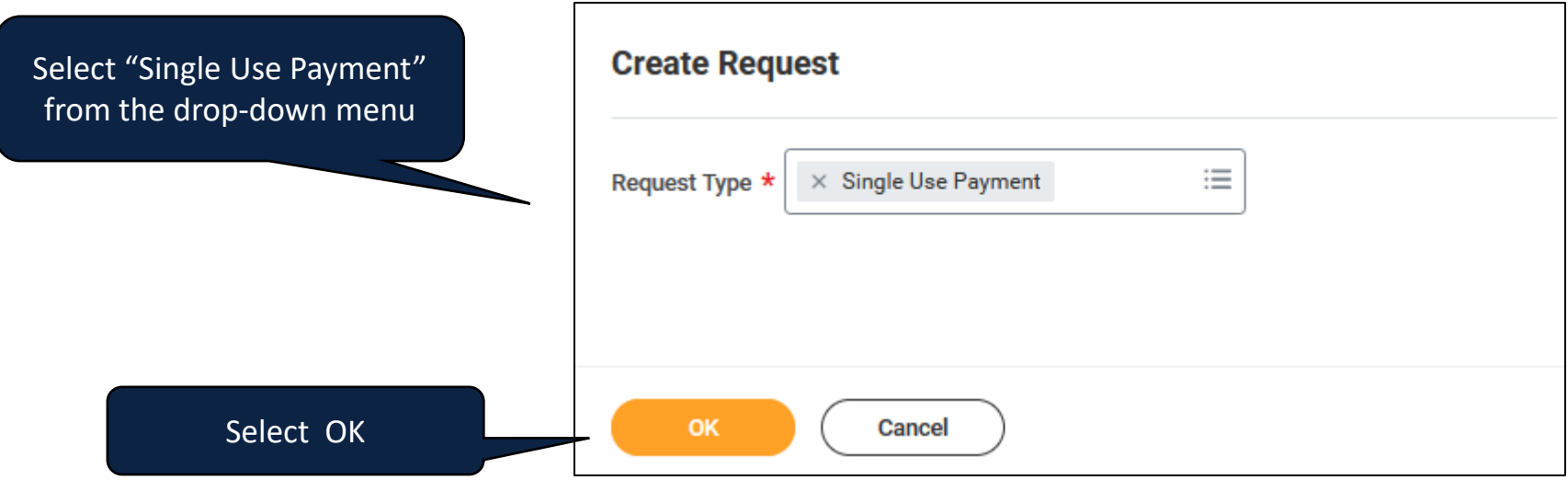

Provide an overview of the request e.g. This request is to reimburse visiting lecturer Joe Smith for \$20 in parking fees

Describe the Request

Is this a reimbursement or a non-reimbursement to the recipient? (Required)

Reimbursement

Non-Reimbursement

Confirm whether request is for a reimbursement or non-reimbursement (e.g. token of appreciation)

Is this a reimbursement or a non-reimbursement to the recipient? (Required)

Reimbursement

Non-Reimbursement

Please provide a brief info to indicate to the recipient what the payment is for. (Required)

remittance advice (EFT) or cheque memo

Provide information to be included on the

Il be included on the payment to the recipient.

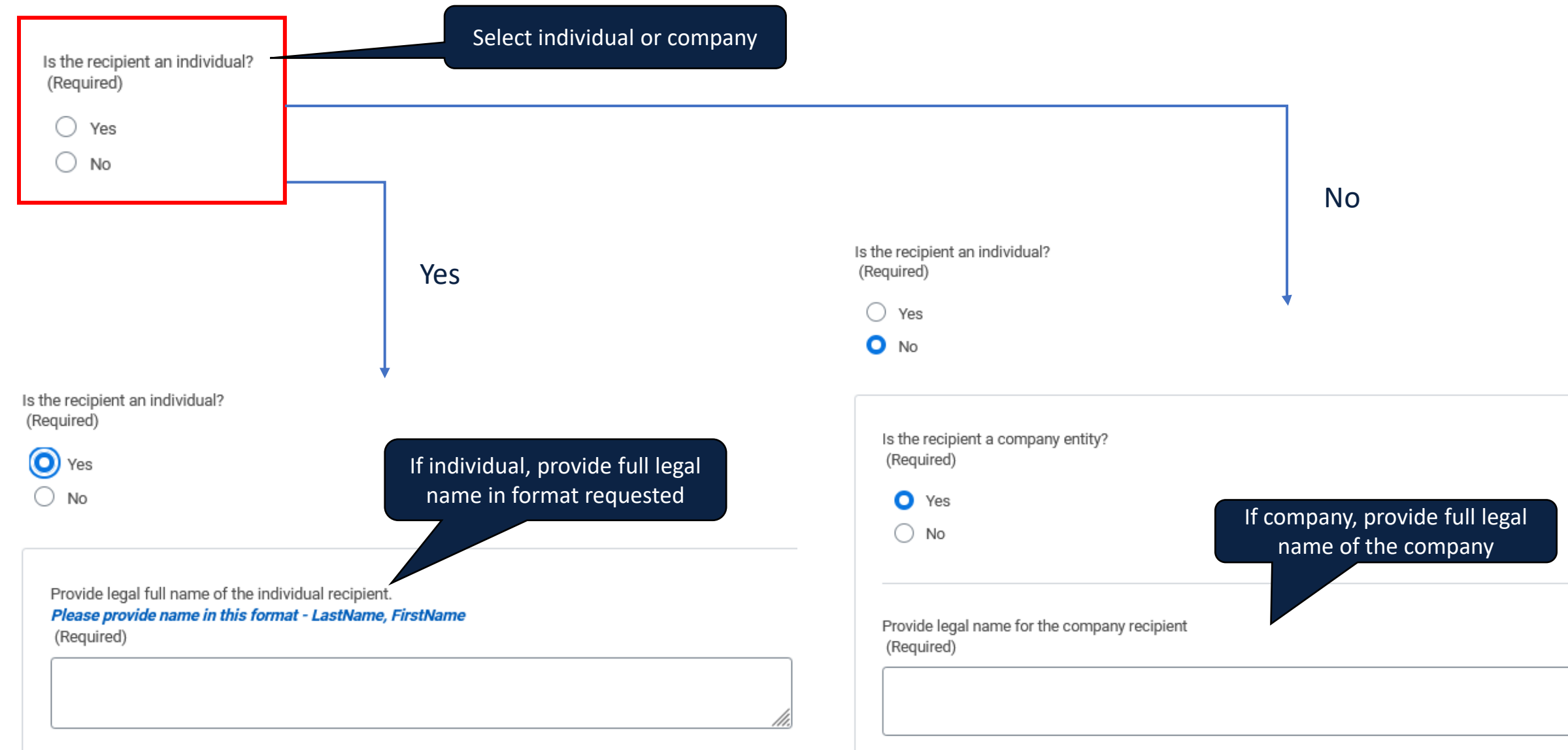

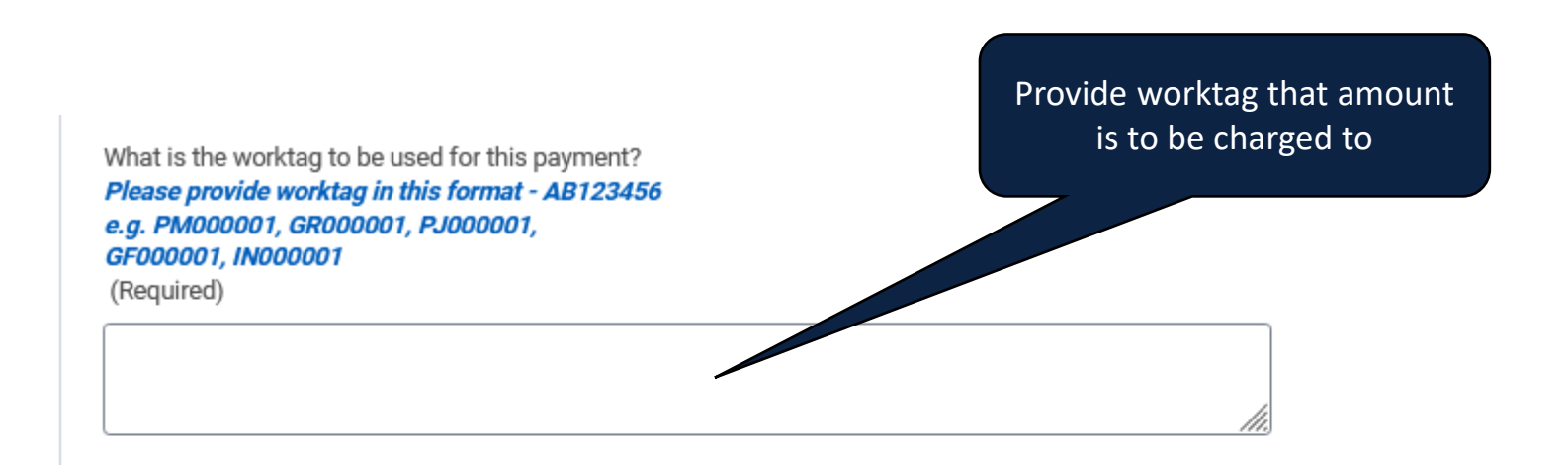

What is the total payment amount in CAD to be paid to the recipient? Maximum is \$250 CAD.

#### Please provide amount in this format - 100.00

(Required)

Enter amount

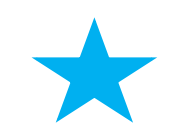

Dollar amount must be formatted in dollars and cents – eg. 100.00

#### **Select Country**

Non-Canadian Countries are not possible through the Single Use Payment process. Please submit using an alternate business process, such as the supplier setup and invoice process. (Required)

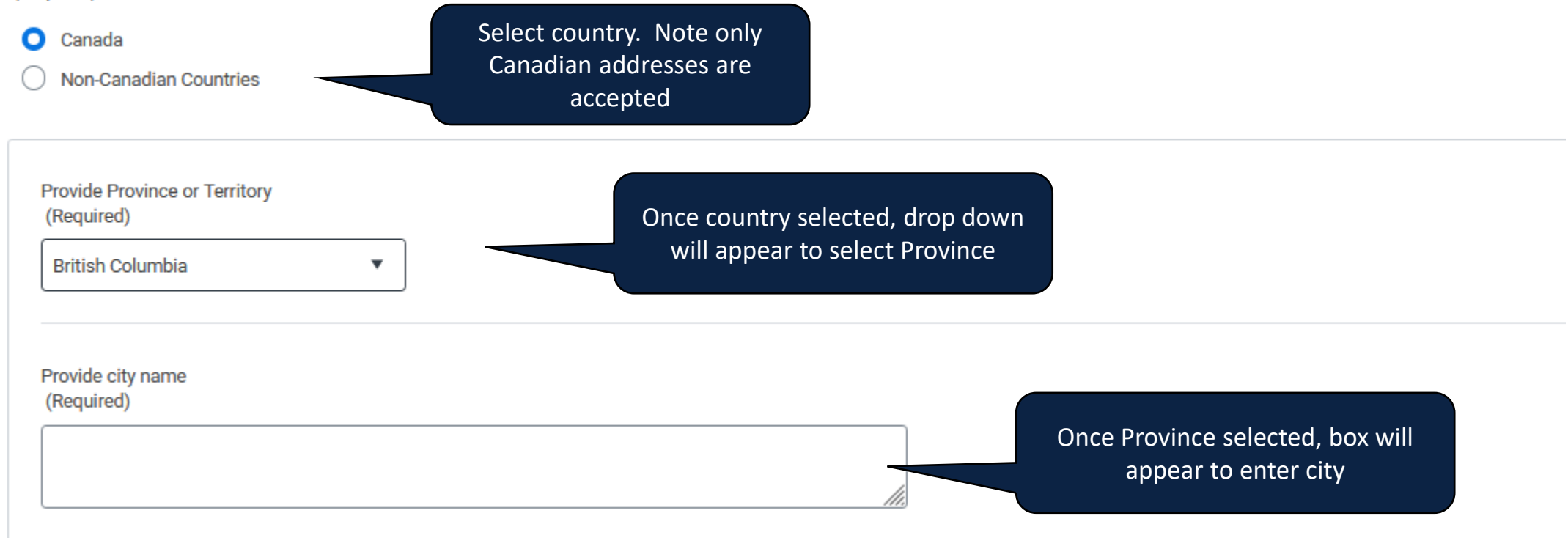

Provide address line 1

Don't include "Attention, To, In Care of (C/O) in the address line. Please use only information required by Canada Post. (Required)

Provide address line 2 (if needed) Don't include "Attention, To, In Care of (C/O) in the address line. Please use only information required by Canada Post.

Provide postal code Please provide postal code in this format - A1B 2C3 (Required)

Enter address line 1, address line 2 (if needed) and postal code

What is the payment method to be used? (Required)

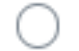

EFT - Please provide banking info in the questions below.

Cheque

Select payment method If selecting payment by cheque, no further information required

Cheques will be sent to the mailing address provided

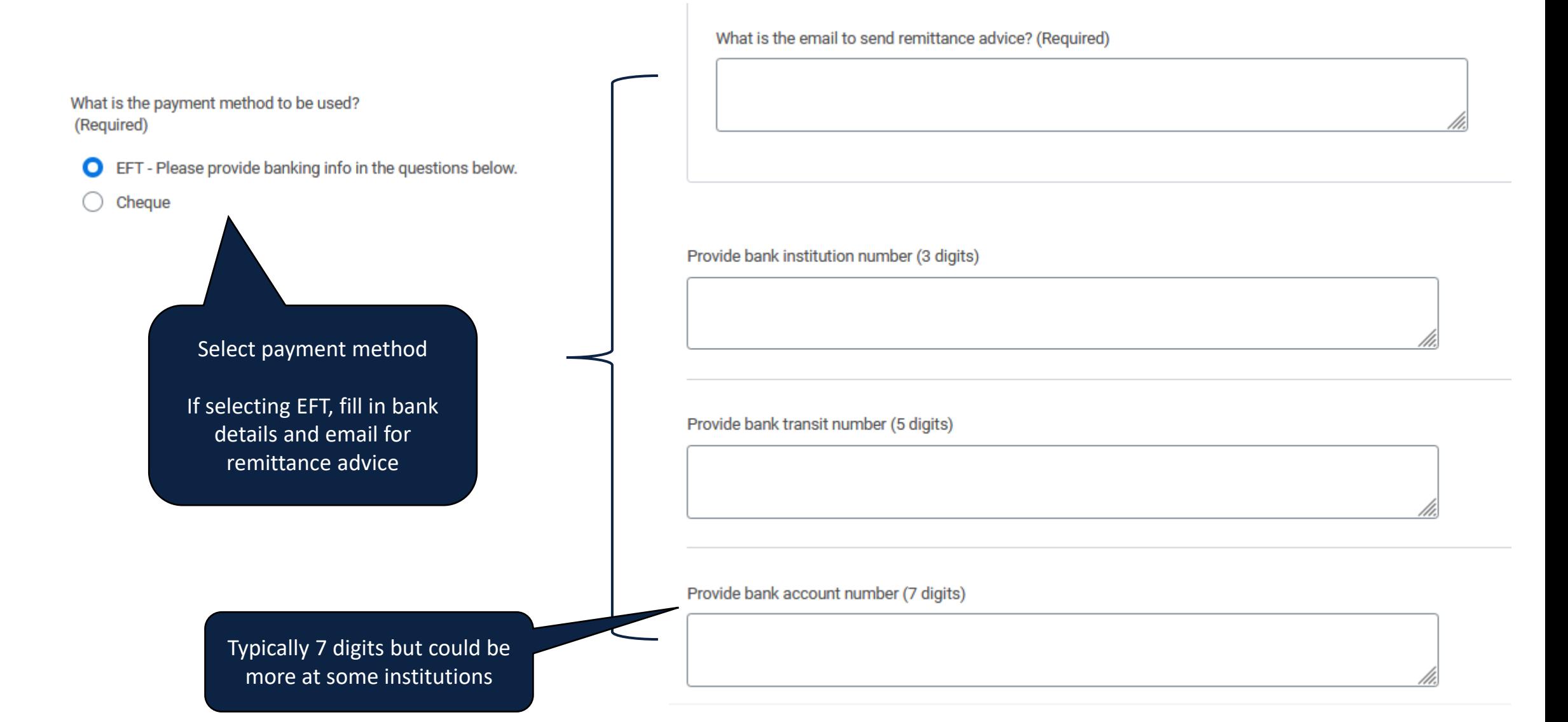

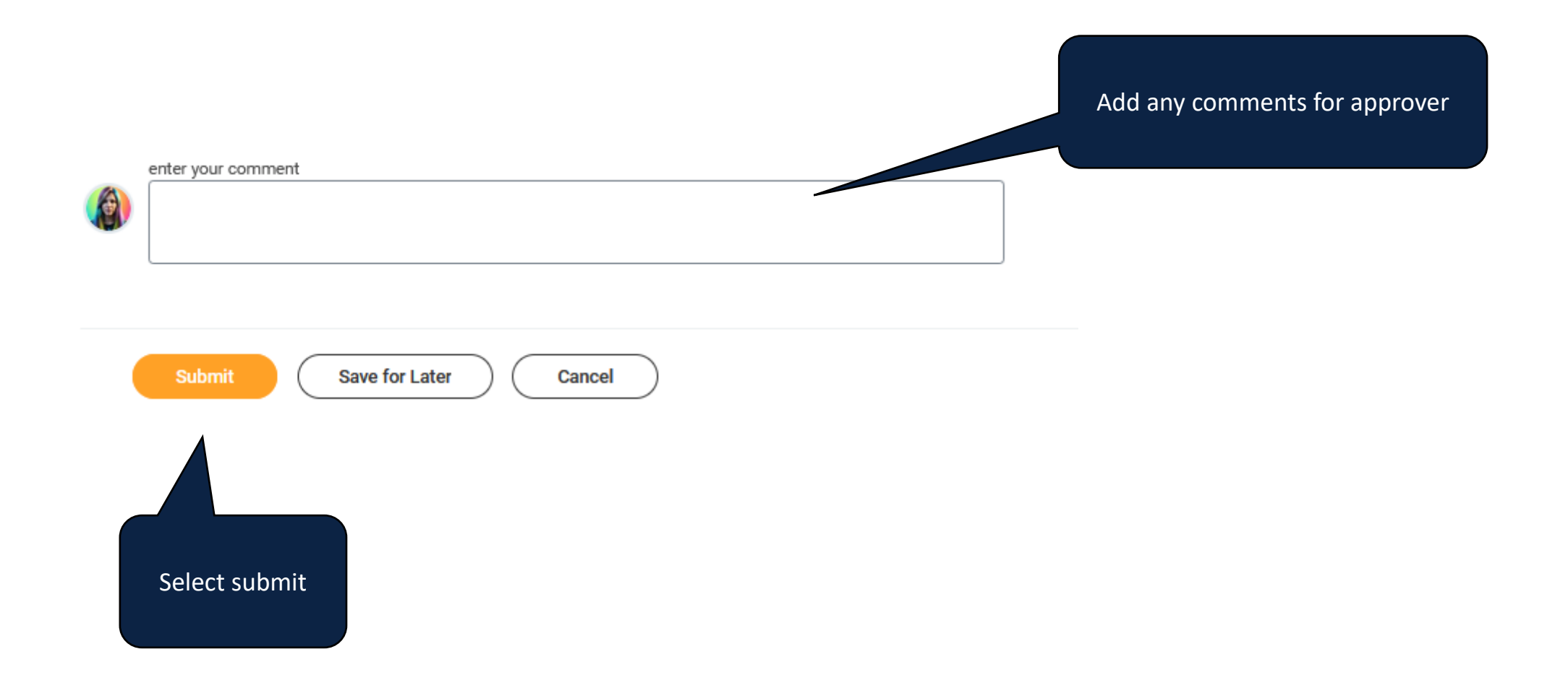

#### **REQUEST A SINGLE USE PAYMENT – APPROVAL PROCESS**

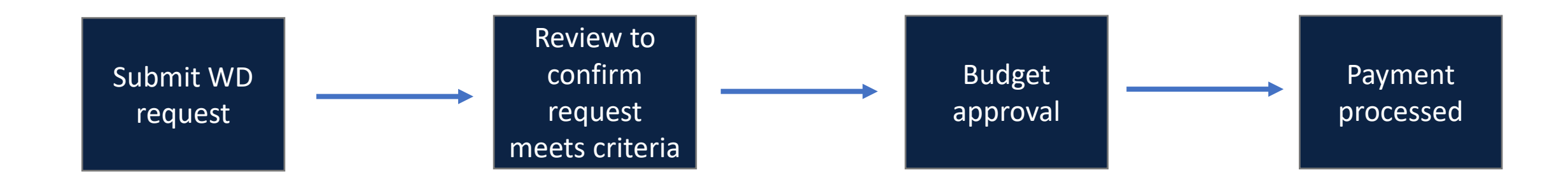

# **REQUEST A SINGLE USE PAYMENT – APPROVAL PROCESS**

After submission, the request will be reviewed. A notification will be generated when the request is approved, denied, or sent back for corrections. Review the notification to confirm the request status.

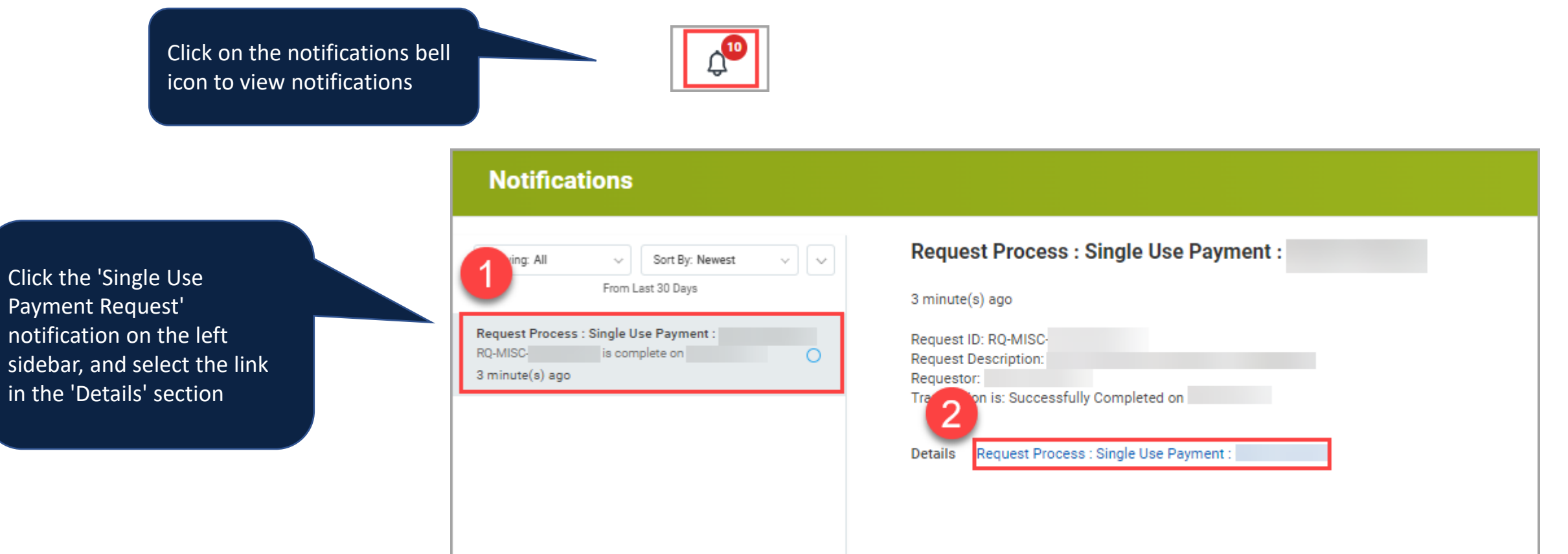

#### **REQUEST A SINGLE USE PAYMENT – APPROVAL PROCESS**

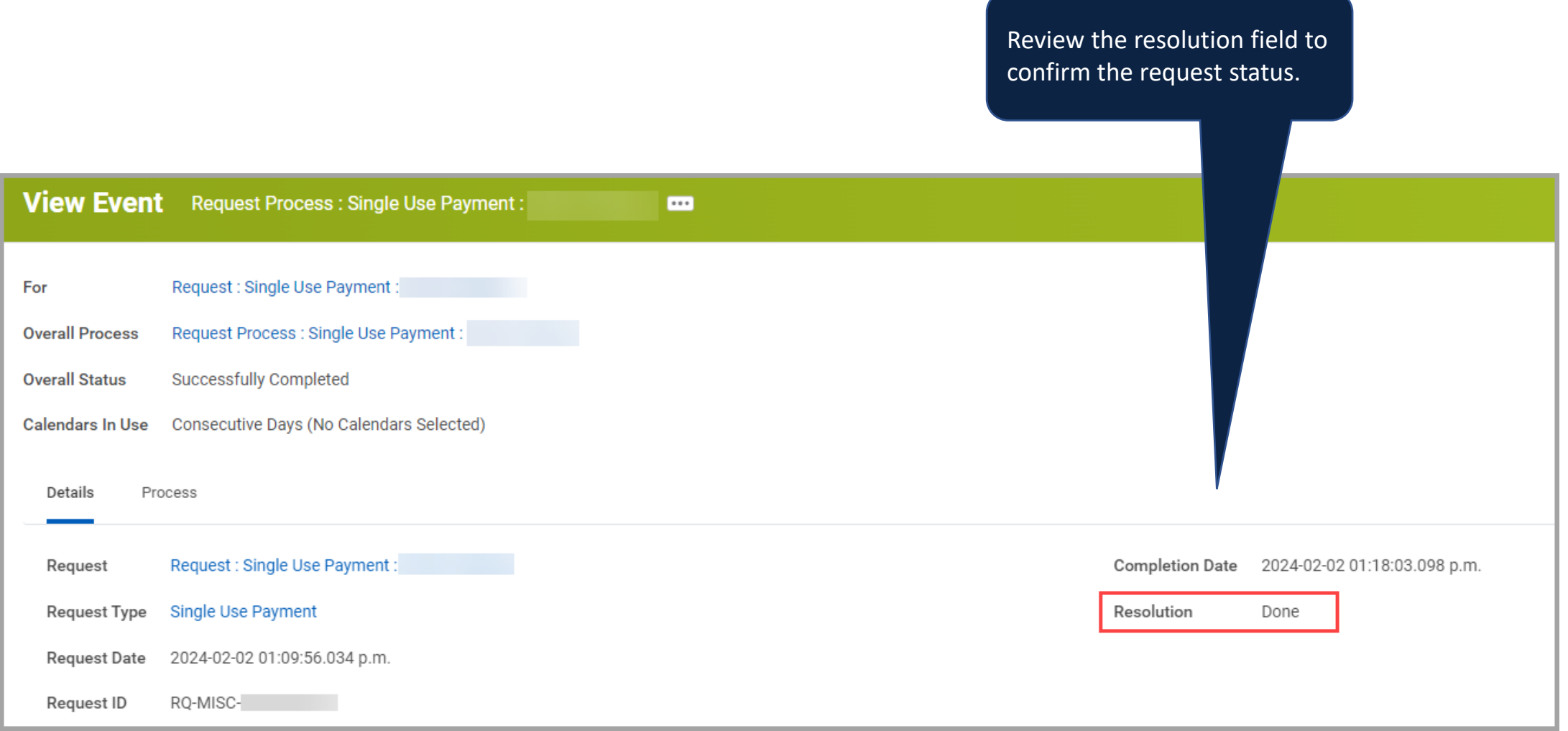

# **REQUEST A SINGLE USE PAYMENT – REVISE SENT BACK REQUEST**

If the request is sent back for revisions, a My Tasks item is generated, titled **Request Process: Single Use Payment Request : [initiator name]** with subtext **Sent Back by [Reviewer]**.

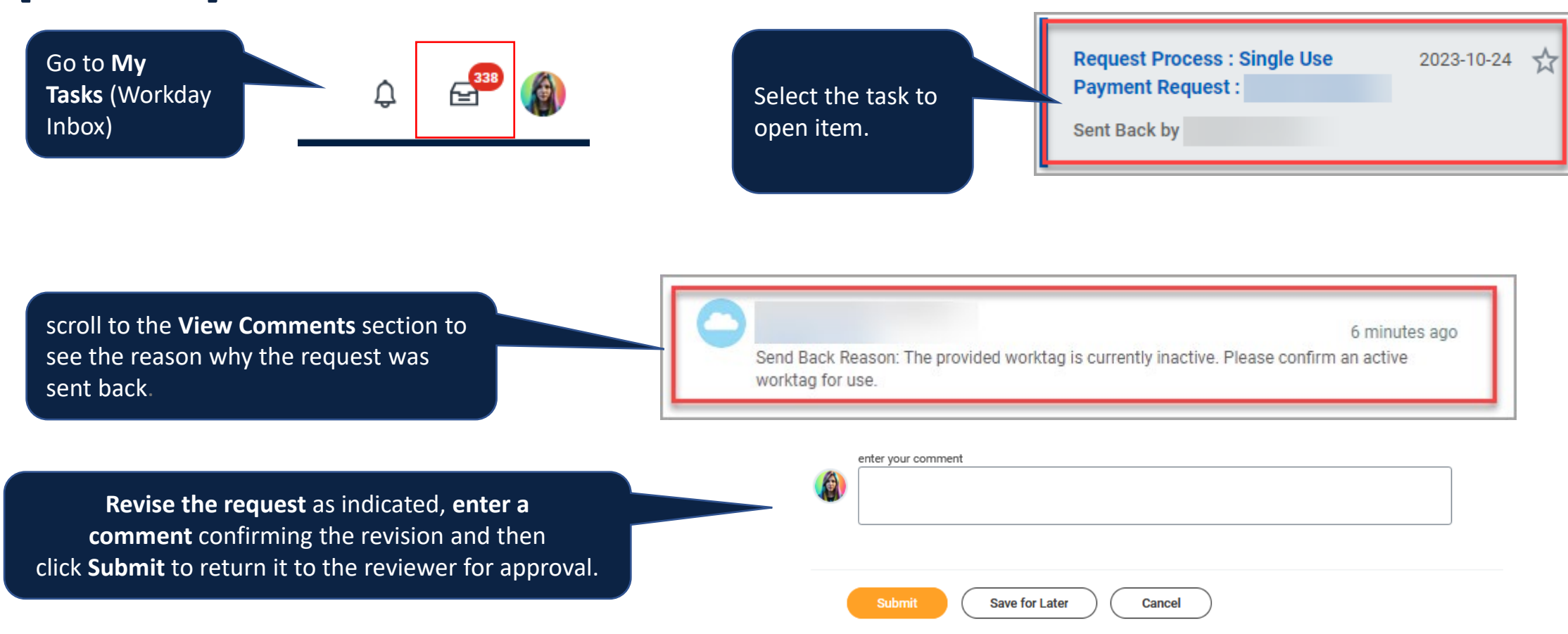

#### **REQUEST A SINGLE USE PAYMENT – EDIT SAVED FOR LATER**

When clicking Save for Later, Workday will create a My Tasks item called Request Process: Single Use Payment Request : [initiator name]; click to open the item.

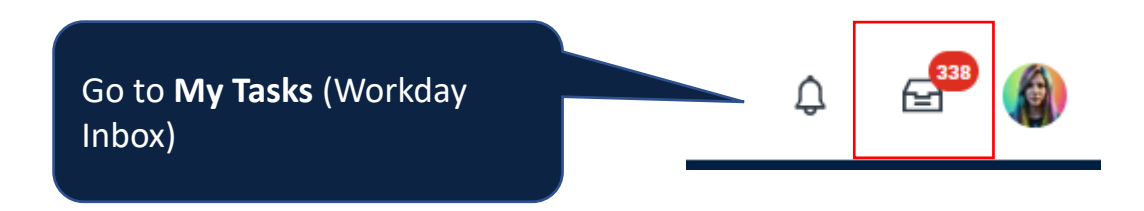

**Request Process: Single Use** 2023-10-24 Select the task to open item. **Payment Request:** Complete questionnaire and click Submit Updated: 2023-10-24

#### **REQUEST A SINGLE USE PAYMENT - CANCEL A REQUEST**

If a request is initiated but not submitted(or saved for later), Workday retains it as a task to be completed later.

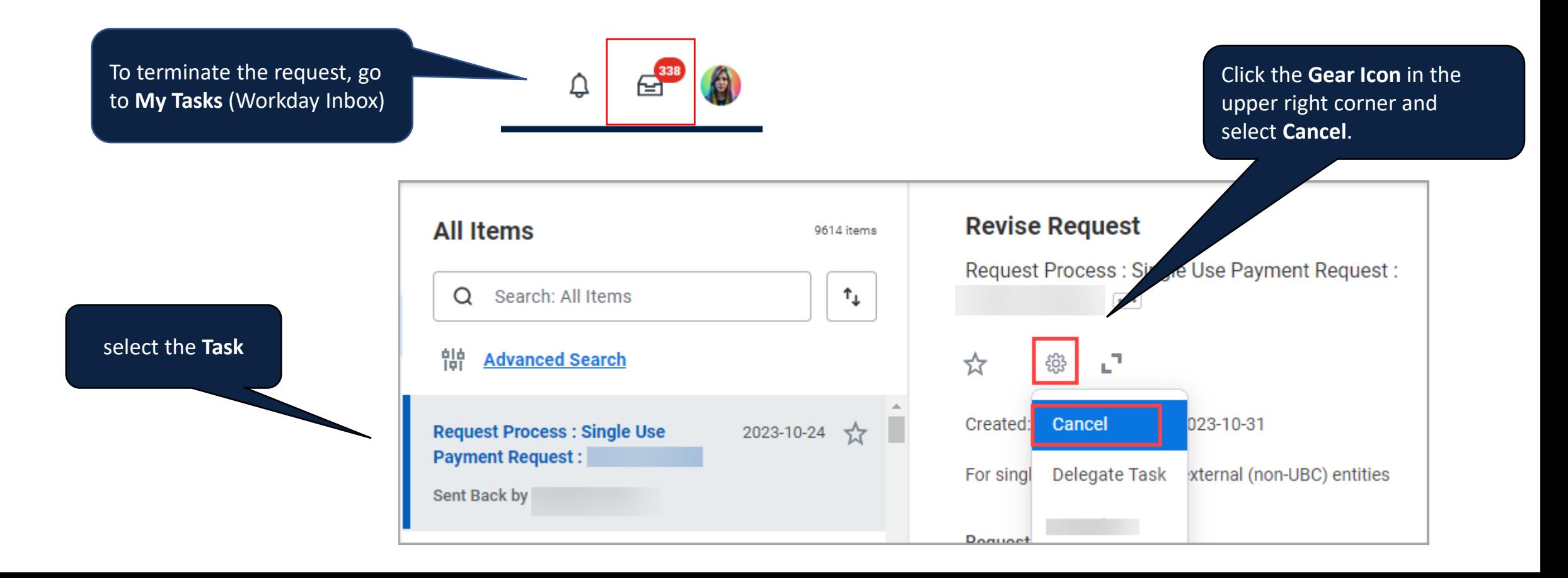

#### **REQUEST A SINGLE USE PAYMENT - CANCEL A REQUEST**

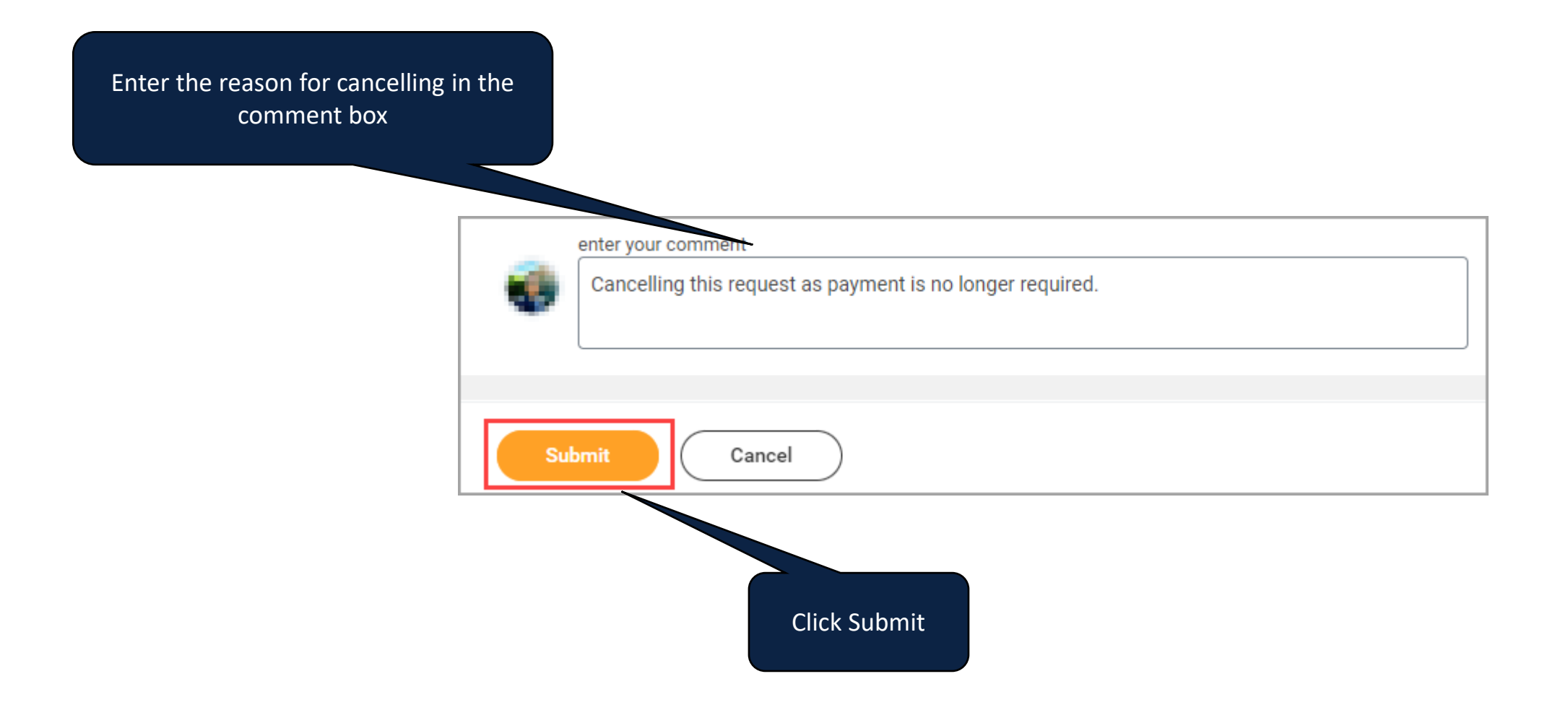

#### **VIEWING IN LEDGER**

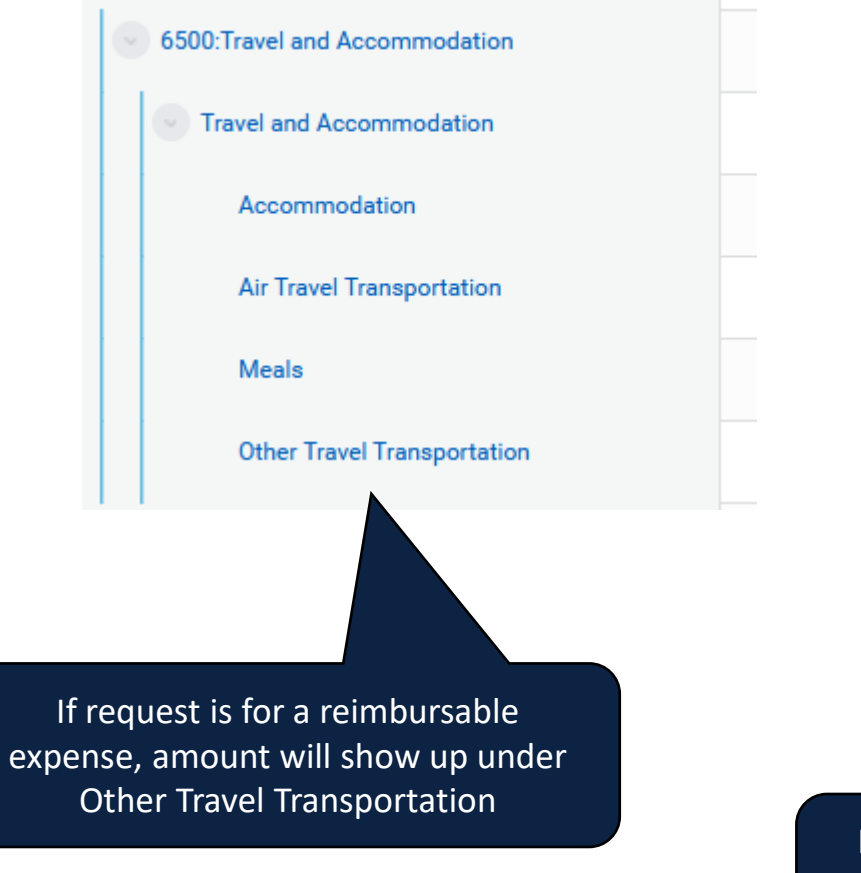

6300:Supplies and Sundries Capital Expenditures | Furnishing and Equipment (Belov > Capital Expenditures | Information Technology (Below) Capital Expenditures | Library Acquisitions (Below Thre > Learning and Development Maintenance Management and Administration **Advertising and Marketing Services** Catering **Token of Appreciation** 

If request is for a non- reimbursable expense, amount will show up under Token of Appreciation

## **KEY CONSIDERATIONS**

• Before starting, confirm that supplier can accept payment in Canadian dollars, via cheque or EFT

• Confirm supplier address matches Canada Post format

- Ensure banking information is entered correctly if paying via EFT
- Payment will process once fully approved next EFT or cheque run, not Net 30

# **KEY CONSIDERATIONS**

- There is currently no way to see if a non-supplier payee has been paid through this form. If the form is used to pay a payee more than once, the request will be rejected.
- Worktags are for program, project, grant, and gift only. Cannot use Activity worktags. If an Activity worktag is required, a manual journal will need to be requested.
- The request can only be used to pay a payee once (in the lifetime of the payee)

### **ALTERNATIVE PAYMENT METHODS – NON UBC ENTITY**

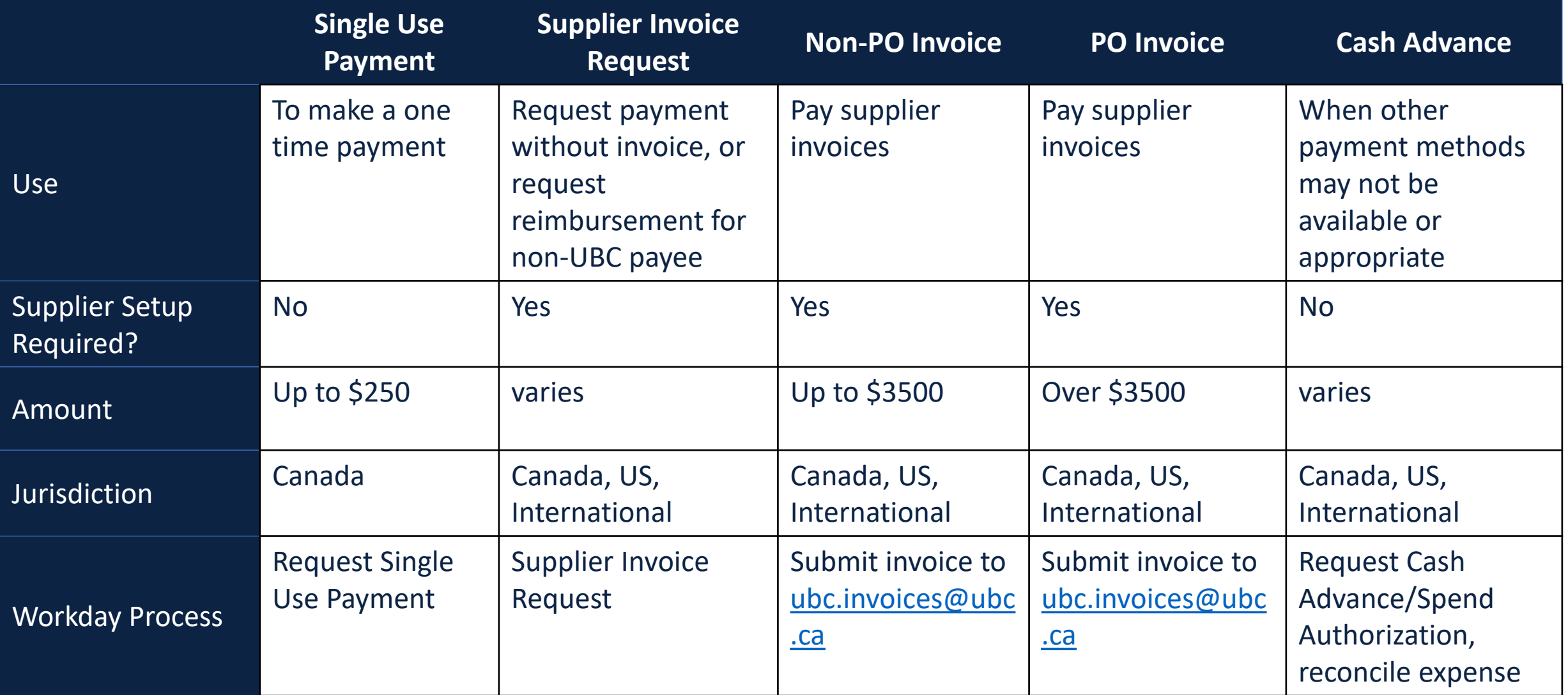

#### **ALTERNATIVE PAYMENT METHODS – STAFF/STUDENTS**

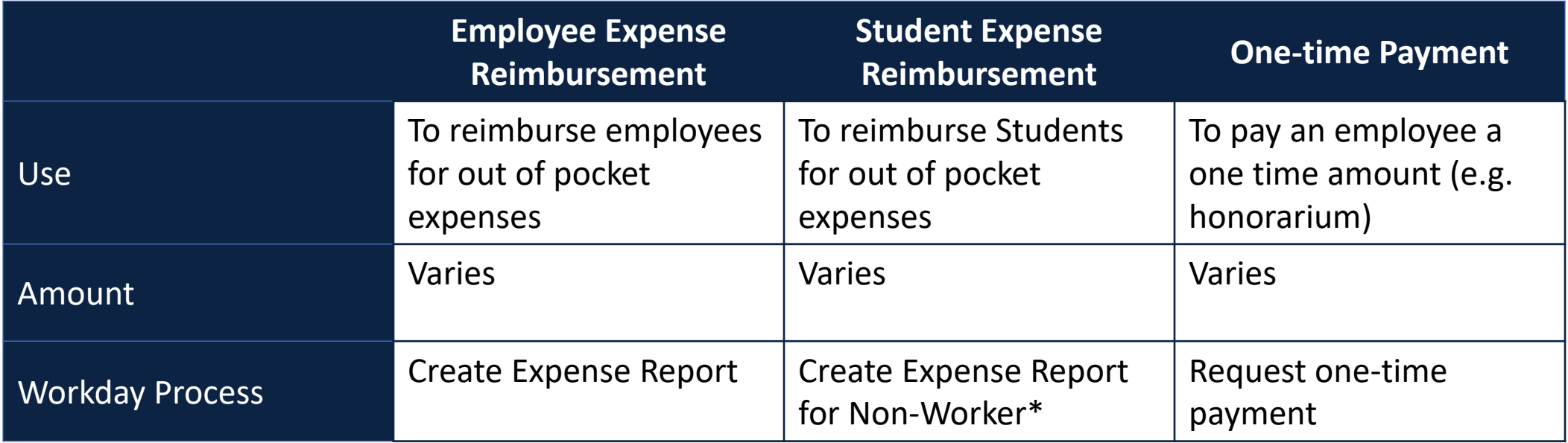

\*Requires the Student Expense Report Initiator security role

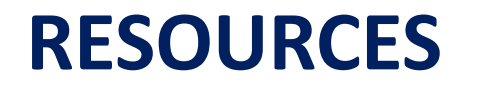

Knowledge Base Article - [Create Single Use Payment Request](https://ubc.service-now.com/selfservice?id=kb_article&sysparm_article=KB0018916)

Finance website - [Payments](https://finance.ubc.ca/procure-pay/private/pay)

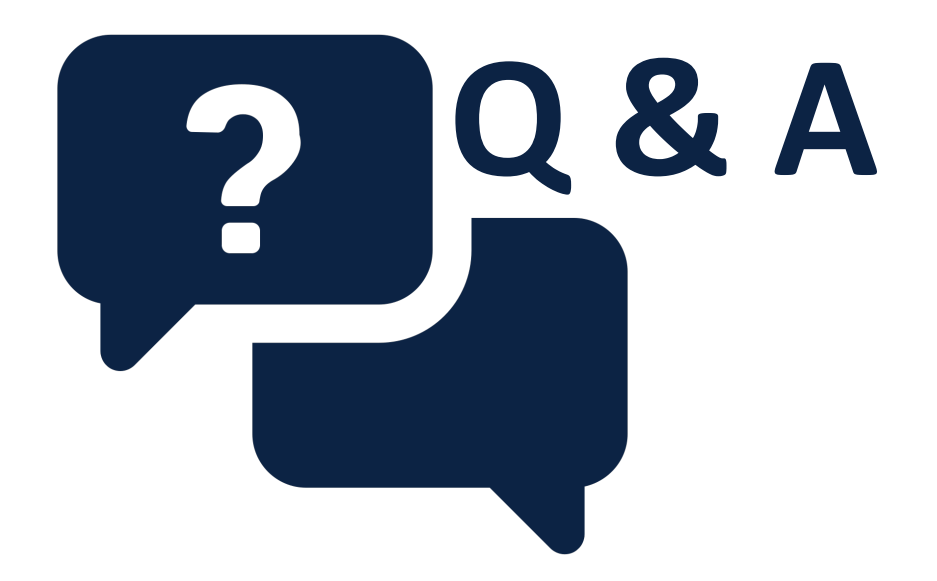

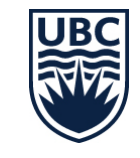